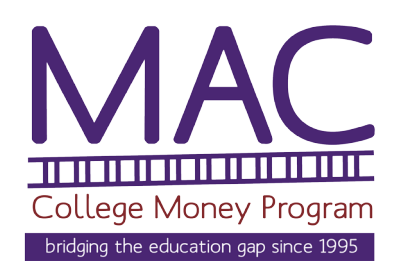

## How to Create a Federal Student Aid ID

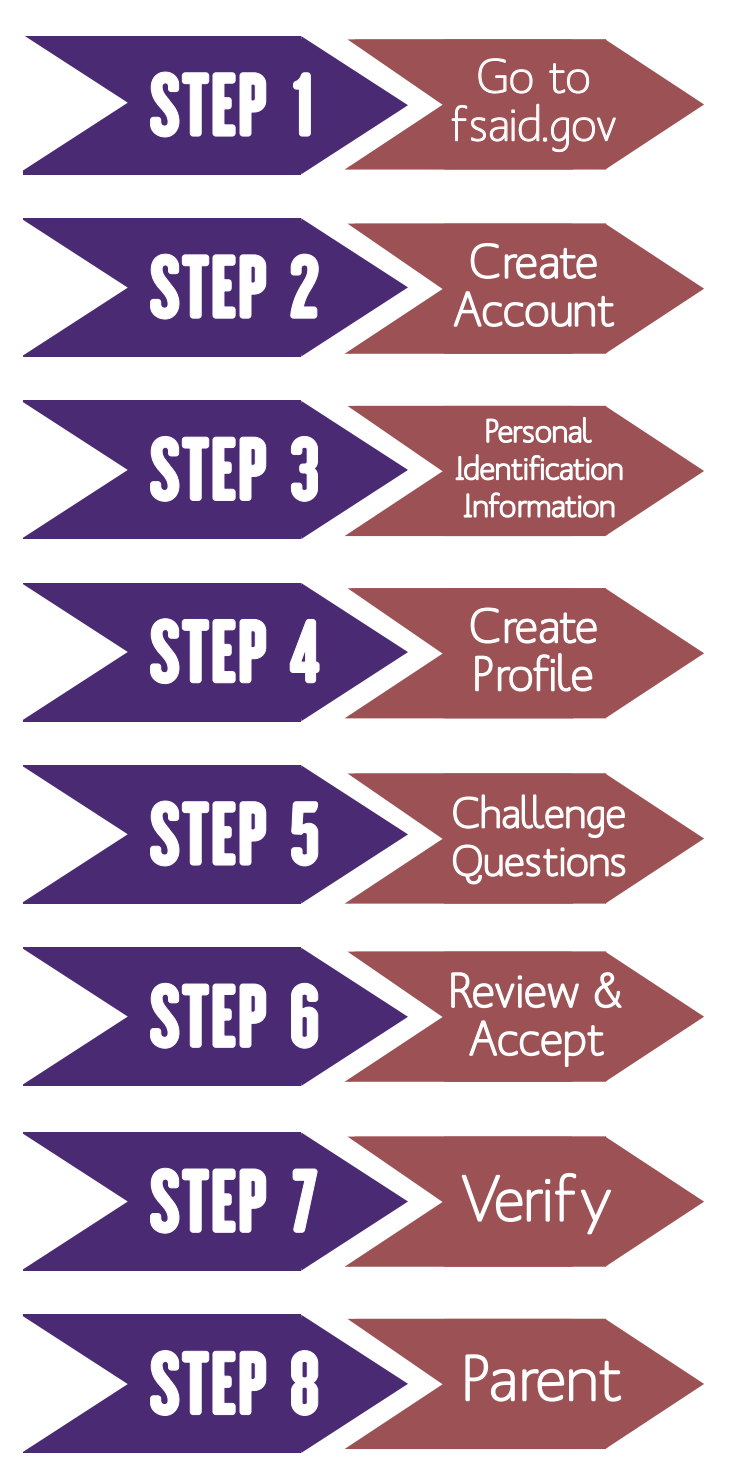

A Federal Student Aid ID (FSA ID) is used to access and sign your FAFSA as well as accessing loan information. All students submitting a FAFSA and at least one of their parents are required to create an FSA ID.

Enter an email for the student and create a unique username and a password. **Write down your FSA ID or save it in your phone!**

Enter your full name, date of birth and social security number. Verify your information is correct to avoid setbacks when you are completing your FAFSA.

Enter your mailing address and mobile phone number. Register your number for account recovery to more easily retrieve or reset your password.

Set up four challenges questions to help you in retrieving a potentially forgotten username or password. **Save or write down your answers.** 

Review to ensure that all of the information is correct. Check the box at the bottom of the screen to accept the terms and conditions and certify your information.

You will receive a text message with a six digit code to verify your number. Repeat this same process with your email. If you're not able to verify at the moment, you can continue anyways, but **be sure to do so later**.

Repeat Steps 1-7 to create an FSA ID for one of your parents. Make sure their email is different than the student's. If the parent does not have an email, you will need to create one for them.

## **If you need any help with creating an FSA ID or submitting your FAFSA, please contact the MAC Program to set up an appointment at 254.752.9457. Our services are FREE!**

254.752.9457 | 1227 N Valley Mills Drive Suite 235, Waco, Texas 76710 rrodriguez@wacofoundation.org | lallen@wacofoundation.org wacofoundation.org | Facebook.com/WacoMAC | Twitter: @WacoMAC

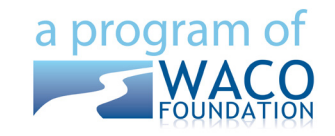